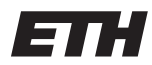

Eidgenössische Technische Hochschule Zürich Swiss Federal Institute of Technology Zurich Spring Term 2016

# Operating Systems and Networks Project 1: Reliable Transport

Assigned on: 22 April 2016 Due by: 13 May 2016

## 1 Introduction

In this project, your task is to implement a reliable sliding window transport layer on top of the User Datagram Protocol (UDP). Please check Lecture 8: Transport Layer on the course website for details about the reliable sliding window transport layer.

In this lab, you are provided with a library (rlib.h and rlib.c), and you have to implement some functions and data structures for which skeletons are provided (in reliable.c). You will probably find it useful to look through rlib.h, as several useful helper functions have been provided.

In general, your implementation should:

- Handle packet drops
- Handle packet corruption
- Provide trivial flow control
- Provide a stream abstraction
- Allow multiple packets to be outstanding at any time (using a limit given to your program as a run-time parameter, via the -w option)
- Handle packet reordering
- Detect any single-bit errors in packets

You will implement the client and server component of a transport layer. The client reads a stream of data (from STDIN), breaks it into fixed-sized packets suitable for UDP transport, prepends a control header to the data, and sends each packet to the server. The server reads these packets and writes the corresponding data, in order, to a reliable stream (STDOUT). Figure [1](#page-0-0) presents a high-level overview of the system.

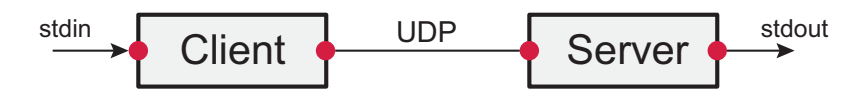

<span id="page-0-0"></span>Figure 1: Overview of the reliable transport protocol

### 2 Requirements

Your transport layer must support the following:

- Each side's output should be identical to the other side's input, regardless of a lossy, congested, or corrupting network layer. You will ensure reliable transport by having the recipient acknowledge packets received from the sender; the sender will detect missing acknowledgements and resend the dropped or corrupted packets.
- You should handle connection tear down properly. When you read an EOF, you should send a zero-length payload (12-byte packet) to the other side to indicate the end of file condition. When you receive a zero-length payload and have written the contents of all previous packets (i.e., have written all output data with conn output), you should send an EOF to your output by calling conn output with a len of 0.
- You should support arbitrary window sizes. The window size is supplied by the -w commandline option, which will show up as the window field in the config common data structure passed to the rel create function that you have to implement.
- Your server and client should ensure that data is written in the correct order, even if the network layer reorders packets. Your receiver should buffer as many packets as the client may send concurrently. In other words, the sender window size (SWS) should equal the receiver window size (RWS).
- The sender should resend a packet if the receiver does not acknowledge it within an appropriate time period. You need not implement any back-off like TCP, and can instead merely send packet(s) whenever a sent packet has gone unacknowledged for the timeout period. The timeout period in milliseconds is supplied to you by the timeout field of the config common structure. The default is 2000 msec, but you may change this with the -t command-line option.
- Acknowledgements should be cumulative rather than selective. Like TCP, you acknowledge the next sequence number you are expecting to receive, which is 1 more than the largest in-order-sequence number you have received. You do not have to handle sequence number overflowing and wrapping in the lifetime of a connection.
- You can retry packets infinitely many times, and should make sure you retry at least five times, after which, if you want, the client can terminate the connection with an error. You can call rel destroy to destroy the state associated with a connection when you give up on retransmitting.
- Note: For debugging printfs you should use the Standard Error fprintf (stderr, ...) and not print on standard output. This is because standard output is being used for the actual program output, and it will become confusing if the two ouputs are mixed.

## 3 Implementation Details

### 3.1 Packet Types and Fields

There are two kinds of packets, Data packets and Ack-only packets. You can tell the type of a packet by its length. Ack packets are 8 bytes, while Data packets vary from 12 to 512 bytes. The packet format is defined in rlib.h:

```
struct packet \{uint 16_t cksum; /* Ack and Data */uint 16_t len; /* Ack and Data */uint 32_t ackno; /* Ack and Data */uint 32<sub>-</sub>t seqno; /* Data Only */
   char data [500]; /* Data only; Not always 500 bytes, can be less */
```
### $\}$ ; typedef struct packet packet\_t;

Every Data packet contains a 32-bit sequence number as well as 0 or more bytes of payload. The length, seqno, and ackno fields are always in network byte order (meaning you will have to use htonl/htons to write those fields and ntohl/ntohs to read them). Both Data and Ack packets contain the following fields:

- cksum: 16-bit IP checksum (you can set the cksum field to 0 and use the cksum(const void \*, int) function on a packet to compute the value of the checksum that should be in there). Note that you should not call htons on the checksum value produced by the cksum function–it is already in network byte order.
- len: 16-bit total length of the packet. This will be 8 for Ack packets, and  $12 + \text{payload}$ size for data packets (since 12 bytes are used for the header). An end-of-file condition is transmitted to the other side of a connection by a data packet containing 0 bytes of payload, and hence a len of 12. Note: You must examine the length field, and should not assume that the UDP packet you receive is the correct length. The network might truncate or pad packets.
- ackno: 32-bit cumulative acknowledgment number. This says that the sender of a packet has received all packets with sequence numbers earlier than ackno, and is waiting for the packet with a seqno of ackno. Note that the ackno is the sequence number you are waiting for, that you have not received yet. The first sequence number in any connection is 1, so if you have not received any packets yet, you should set the ackno field to 1.

The following fields only exist in a data packet:

- seqno: Each packet transmitted in a stream of data must be numbered with a seqno. The first packet in a stream has seqno 1. Note that in TCP, sequence numbers indicate bytes. By contrast, this protocol just numbers packets. That means that once a packet is transmitted, it cannot be merged with another packet for retransmission. This should simplify your implementation.
- data: Contains (len 12) bytes of payload data for the application.

To conserve packets, a sender should not send more than one unacknowledged Data frame with less than the maximum number of bytes (500).

### <span id="page-2-0"></span>3.2 Implementations Details

In this project, you are provided with a library (rlib.h/rlib.c). The following details the six functions that you will be implementing for this project.

- rel create: The reliable state structure encapsulates the state of each connection. The structure is typedefed to rel\_t in rel.h, but the contents of the structure are defined in reliable.c, where you should add more fields as needed to keep your per-connection state. A rel\_t is created by the rel\_create function. The library will call rel\_create directly for you.
- rel\_destroy: A rel\_t is deallocated by rel\_destroy(). The library will call rel\_destroy when it receives an ICMP port unreachable (signifying that the other end of the connection has died). You should also call rel\_destroy when all of the following hold:
	- You have read an EOF from the other side (i.e., a Data packet of len 12, where the payload field is 0 bytes).
	- You have read an EOF or error from your input (conn input returned -1).
- All packets you have sent have been acknowledged.
- You have written all output data with conn output.

Note that to be correct, at least one side should also wait around for twice the maximum segment lifetime in case the last ack it sent got lost, the way TCP uses the FIN WAIT state, but this is not required.

- rel\_recvpkt: When a packet is received, the library will call rel\_recvpkt and supply you with the rel\_t.
- rel\_read: To get the data that you must transmit to the receiver, call conninput. conninput reads from standard input. If no data is available, conn\_input will return 0. At that point, the library will call rel read once data is again available again, so that you can once again call conn input. Do not loop calling conn input if it returns 0; simply return and wait for the library to invoke rel\_read!
- rel\_output: To output data you have received in decoded UDP packets, call conn\_output. conn output function outputs data to STDOUT. You may find the function conn bufspace useful–it tells you how much space is available for use by conn output. If you try to write more than this, conn output may return that it has accepted fewer bytes than you gave it. You must flow-control the sender by not acknowledging packets if there is no buffer space available for conn output. You should schedule the calling of rel output.
- rel timer: The function rel timer is called periodically, currently at a rate  $1/5$  of the retransmission interval. You can use this timer to inspect packets and retransmit packets that have not been acknowledged. Do not retransmit every packet every time the timer is fired! You must keep track of which packets need to be retransmitted when.

### 4 Task

Your task is to implement the six functions (rel\_create, rel\_destroy, rel\_recvpkt, rel\_read, rel\_output, rel\_timer) described in Section [3.2.](#page-2-0)

Download and untar the project package from the course website. The six functions you need to implement are all in the file reliable.c. This is the only file you need to modify for the assignment. You should be able to run the command make to build the reliable program.

When you are done with the project, two instances of reliable should be able to talk to one another. An example of the working program is given here.

On one shell, run:

 $\text{ethz}: \tilde{\ }/ \text{test}/\text{reliable} > ./\text{reliable}$  6666 –w 5 localhost:5555 [listening on UDP port 6666] Hello. From port 6666 to port 5555

On another shell, run:

```
\text{ethz}: \tilde{\ }/ \text{test}/\text{reliable} > ./\text{reliable} 5555 –w 5 localhost:6666
\lceil listening on UDP port 5555
Hello. From port 6666 to port 5555
```
Now anything typed on one shell will show up on the other shell.

The value specified for the -w argument is stored in the window field of the config common data structure. You should access it as  $cc$ ->window in the rel\_create function, and store the value somewhere in the reliable state structure so you have access to it in other functions.

For debugging purposes, you may find it useful to run ./reliable with -d command-line option. This option will print all the packets your implementation sends and receives.

## 5 Testing

There is also a tester program called tester, which is the same program we will use to assess your project. tester is provided as an x86 64 linux binary. Hence, for testing, please use any x86 64 linux-based operating systems. If you do not have access to such operating system, please use the virtual machine from the link belo. Both username and password to login to the virtual machine are osnet. Link to the virtual machine: <https://goo.gl/Mo45Gz>

Run the tester giving it your ./reliable program as an argument (e.g., ./tester -w 2 ./reliable). By default the tester program will run all tests, and set a window size of one. The following options may be useful to you:

- $\bullet$  -w N: sets the window size to N. This also passes the -w option to your reliable program
- -v: shows the stderr output of your reliable program.
- $\bullet$  -T N: runs test number N instead of running all of them. This is useful for debugging one particular test. There are 14 tests.
- $\bullet$  --gdb: spawns a copy of your reliable program, prints a copy of your reliable program, and waits for you to press return. This is useful if you want to attach to the process in the gdb debugger (using the command "attach PID").

### 6 Assessment

We will assess your project using the provided tester on the virtual machine provided in the course website. Make sure your code compiles and runs on the virtual machine supplied on the course website.

We will run the tester with several different window sizes (e.g., ./tester -w 2 ./reliable). We will test each individual part three times, counting the best result of the three.

## 7 Submission

To submit the project, you must do two things:

- Run the command make submit, this should create a file called reliable.tar.gz
- Please rename the file to include the IDs of the students. Please eliminate all hyphens in the IDs and concatenate the IDs using under-scores: e.g., reliable 11111111 22222222.tar.gz
- Submit the file to the following link:<https://goo.gl/wYqvhL>

## 8 Acknowledgements

This Project has been adapted from Stanford's CS144 [Introduction to Computer Networking Labs.](http://www.scs.stanford.edu/11au-cs144/lab/reliable/reliable.html)

## 9 F.A.Q.

#### Can we assume that the UDP packet length received is correct?

No. As stated above, you must examine the length field, and should not assume that UDP packet you receive is the correct length. The network might truncate or pad packets.

#### How are rel\_output, conn\_output, and conn\_bufspace related?

- conn output: outputs data to STDOUT. Call this function with received data.
- conn\_bufspace: returns the space available for use with conn\_output. Calls to conn\_output have limited space, as there is an underlying buffer. If you call conn\_output with more data than it can handle, conn output may return that it has accepted fewer bytes. In order to avoid passing in too much data, call conn bufspace to find out how much space is available.
- rel\_output: Once the data passed in to conn\_output is all sent, the library will call rel\_output in order to continue processing any more data available.

#### Should Acks be piggybacked on top of outgoing data packets? Piggybacking Acks is preferable but not required.

Assume packets 1-5 are received, and I output packets 1-3, but I do not have space to output 4 and 5 (even though I have them buffered). What should I do?

Only Ack packet 6 once you have space for packets 4 and 5. This helps to rate limit the sender.

Does the tester restart a new version of the ./reliable binary for each test?

No. We recycle a running instance of your program and put in new calls to rel create and rel demux. So if you don't handle tear down correctly, you can have one test affecting another test.

Do we retransmit each packet individually or always just retransmit all unacknowledged packets?

Either is fine for correctness, but the preferred action is to retransmit just one packet (rather than a whole window).

#### Do we have to handle multiple connections at the same time?

No, your code can work for only one sender and only one receiver, hence, connection demultiplexing is unnecessary.

#### When running the test on my own machine I get an error that loading the shared library libgmp failed.

We encourage you to use the Virtual Machine image we provide in order to save time from such errors and because we will test your code on the same machine. To solve the problem you have to create a symlink: sudo ln -s /usr/lib/x86 64-linux-gnu/libgmp.so.10 /usr/lib/libgmp.so.3. Please ensure that in the end your code compiles on the Virtual Machine.